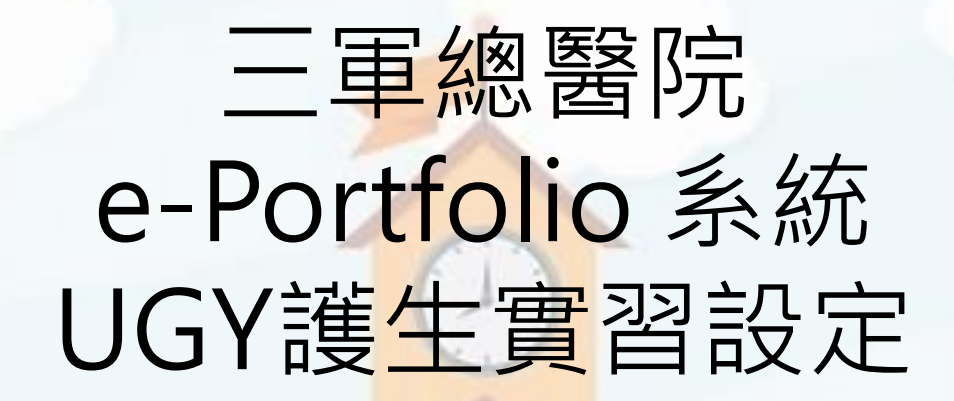

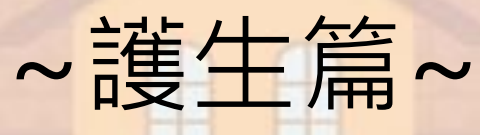

教師發展組 莊蕙婉督導長 林庭安研究助理

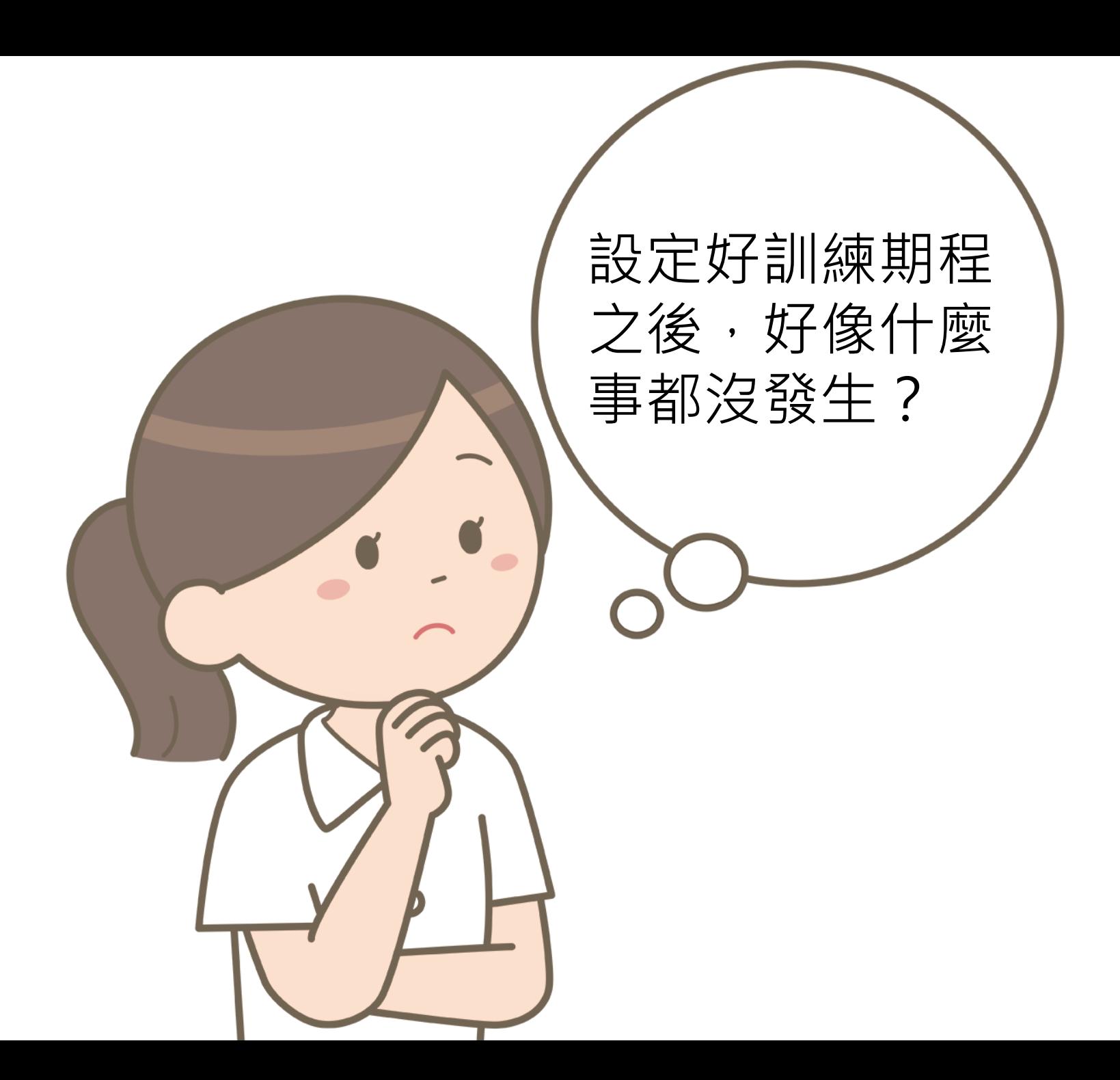

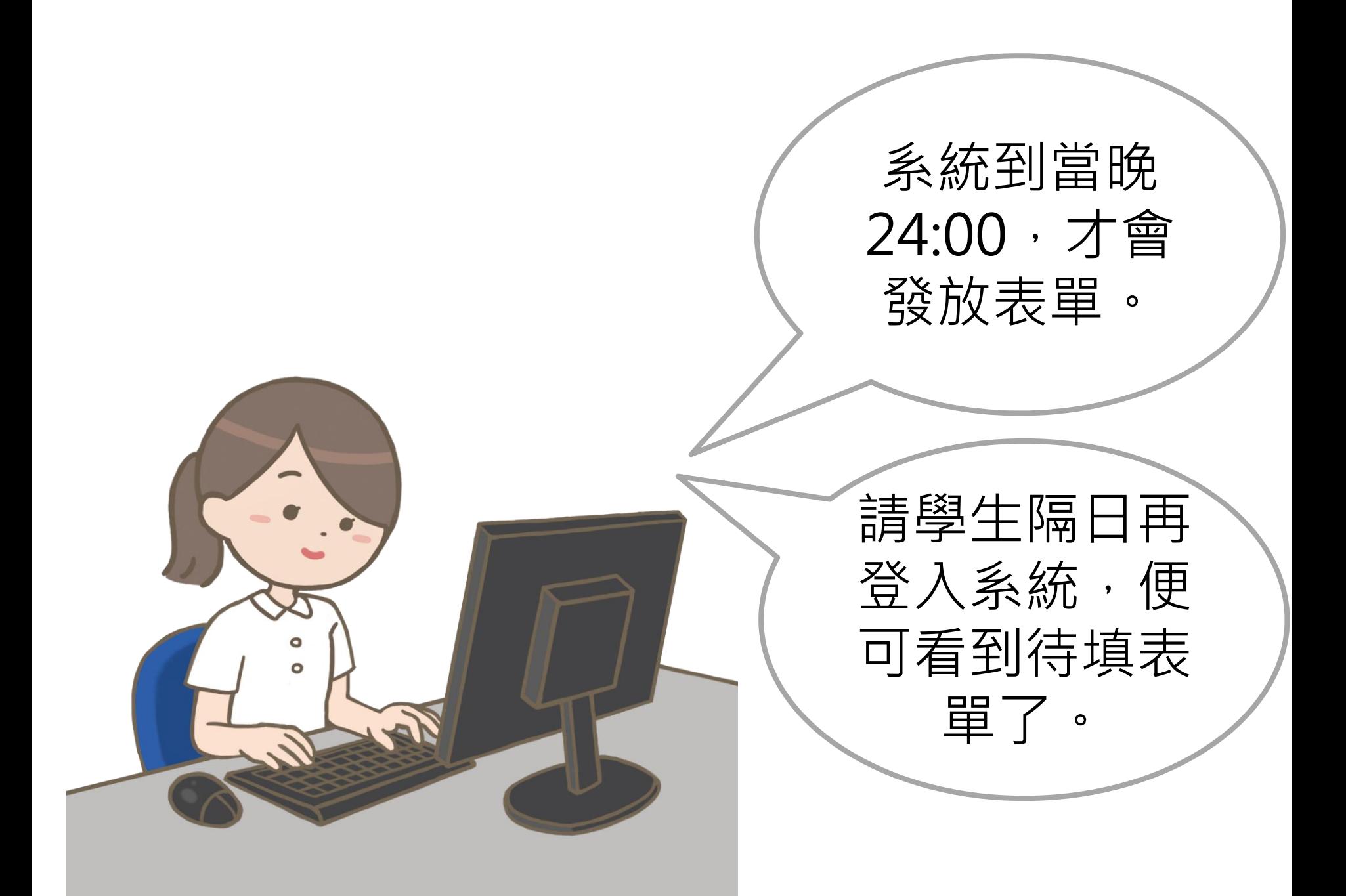

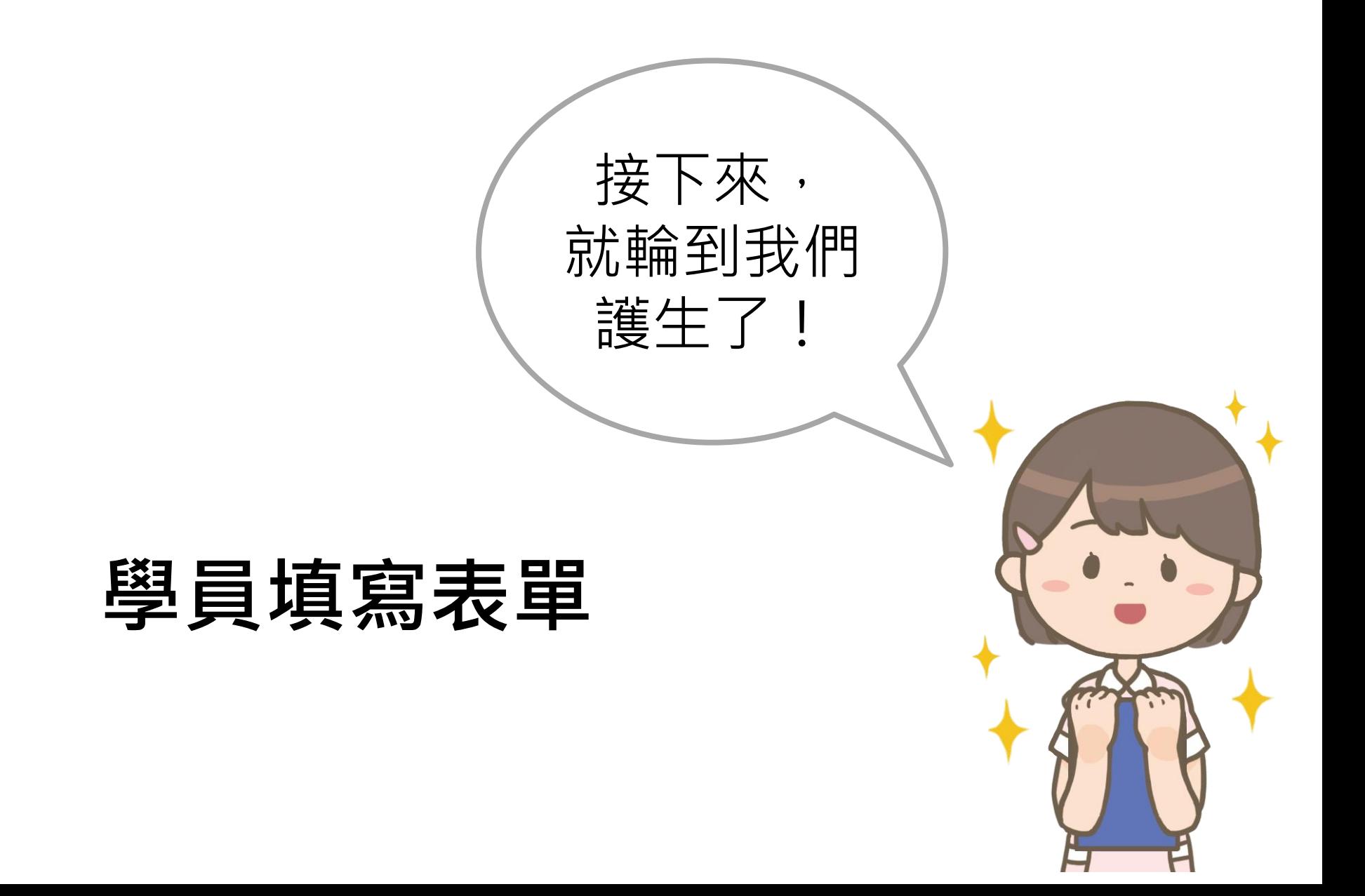

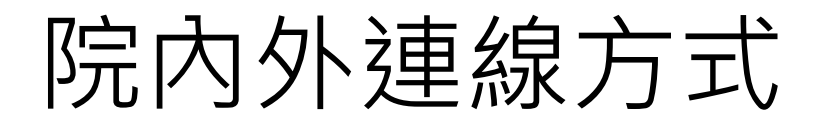

- 院內系統登入路徑
	- 內網首頁→資訊系統→教學類→10. 臨床線上學習歷程 檔案系統

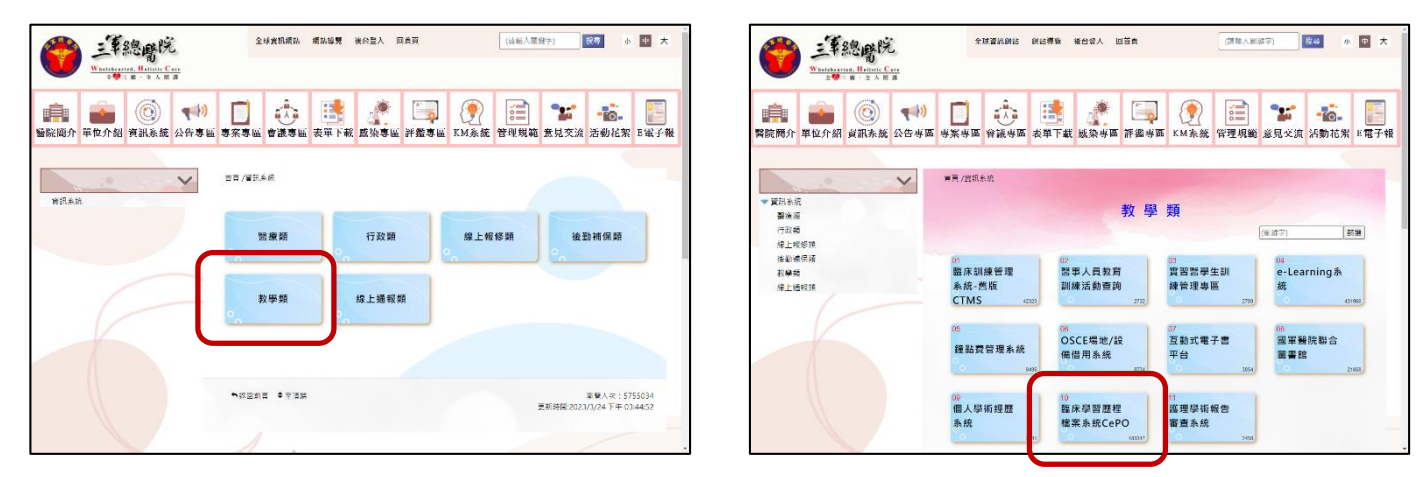

- 院外系統登入路徑
	- <https://cts.tsgh.ndmctsgh.edu.tw/>
	- 輸入完整網址,或掃QR code

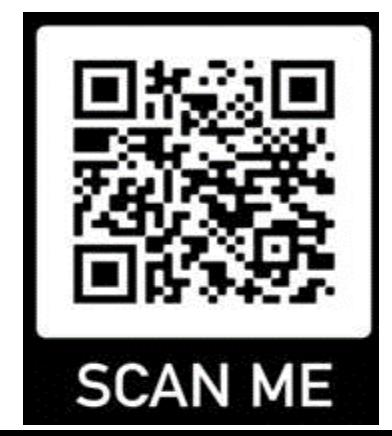

## 登入方式

## Tri-Service General Hospital

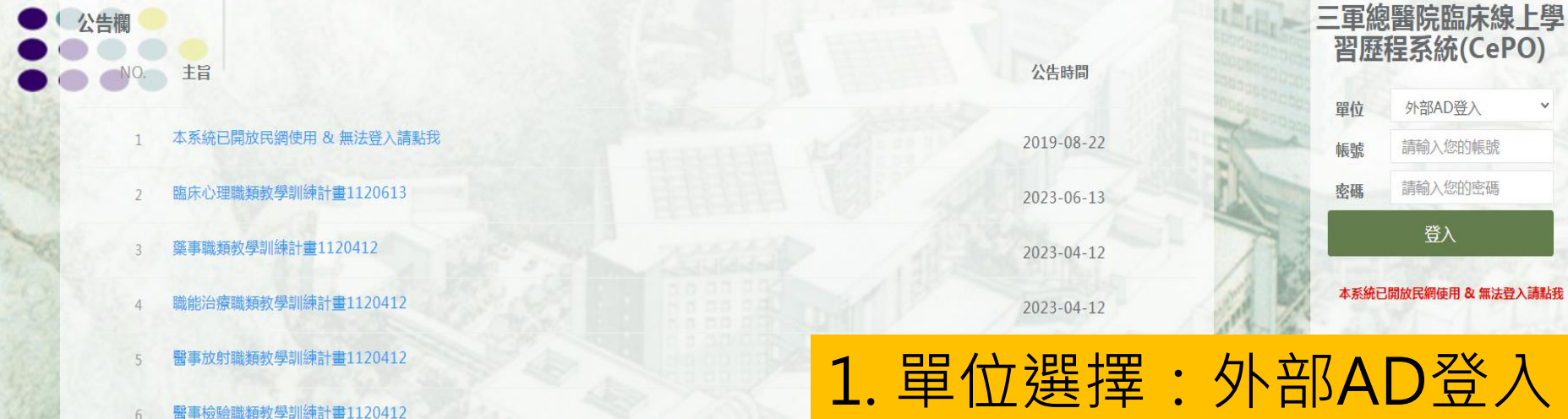

2. 輸入護生帳號的帳號密碼